# 프로그래머의 길 **Delphi** 편

**http://cafe.daum.net/pway** 

Chapter 1. 프로그래밍을 시작하기 전에 알아 둘 것

- Chapter 2. 첫과제를 시작하기 전에
	- 2.1 첫번째 프로그램
	- 2.2 두번째 프로그램
	- 2.3 세번째 프로그램
	- 2.4 네번째 프로그램
		- 2.4.1 for 문에 대한 이해 1
		- 2.4.2 for 문에 대한 이해 2
		- 2.4.3 for 문에 대한 이해 3
		- 2.4.4 for 문에 대한 이해 4
	- 2.5 다섯번째 프로그램
		- 2.5.1 for 문에 대한 이해 5
		- 2.5.2 for 문에 대한 이해 6
	- 2.6 여섯번째 프로그램
	- 2.7 일곱번째 프로그램
	- 2.8 여덟번째 프로그램
		- 2.8.1 for 문에 대한 이해 7
		- 2.8.2 for 문에 대한 이해 8
		- 2.8.3 for 문에 대한 이해 9
- Chapter 3. 프로그램 과제 소개
- Chapter 4. 과제 모음 첫번째
- Chapter 5. 과제 모음 두번째
- Chapter 6. 다음 단계로 나가기
	- 6.1 아홉번째 프로그램
		- 6.1.1 이차원 배열이란 1
		- 6.1.2 이차원 배열이란 2
	- 6.2 열번째 프로그램
	- 6.3 열한번째 프로그램
	- 6.4 열두번째 프로그램
	- 6.5 열세번째 프로그램
	- 6.6 열네번째 프로그램
	- 6.7 열다섯번째 프로그램

Chapter 7. 과제 모음 세번째( 2 차원 배열문제 )

Chapter 8. 초보를 뛰어 넘기위해 – 개미수열

Chapter 9. 과제 모음 네번째( 1 차원 배열문제 )

Chapter 10.파일 입출력을 시작하며

Chapter 11.파일 입출력 과제모음

## **Chapter 1.** 프로그래밍을 시작하기 전에 알아 둘 것

• Delphi 의 실력이 향상되어 이해 할 수 있을 때까지 그냥 쓸 것들

※ program Project2;

Delphi 를 사용하는 툴의 프로젝트 개념이다. 툴에서 자체적으로 생성하는 것으로 일단은 그냥 사용 하자.

- ※ {\$APPTYPE CONSOLE} 콘솔 프로그램을 작성하겠다는 것을 표시한 것이다.
- ※ uses SysUtils;

C 의 '#include', Java 의 'import' 와 비슷한 개념이다. SysUtils 라는 라이브러리를 사용하겠다는 의미이다.

※ var

 이 밑에 사용자가 사용 할 변수들을 선언 해주면 된다. 반드시 이곳에 선언해야한다.

※ begin – end

 이 안에 프로그램 코드를 작성한다. 반드시 이 안에서 작성해야만 한다. 원래 함수의 시작과 끝을 의미한다.

※ 모든 코드의 마지막부분의 Read(ch) 부분

 프로그램을 실행하고 나서 잠시 키보드의 입력이 있기 전까지 결과 화면을 보여주기 위해서 사용되는 코드이다.

## **Chapter 2.** 첫과제를 시작하기 전에

## **2.1** 첫번째 프로그램

1. 다음 프로그램을 실행시켜보자.

```
program Project2; 
{$APPTYPE CONSOLE} 
uses SysUtils; 
var 
  ch : Char; 
begin 
   // Insert user code here 
  write('This is my first Program'); 
  Read(ch); 
end.
```
2. 조금더 복잡한 프로그램을 한번 돌려보자.

```
program Project2; 
{$APPTYPE CONSOLE} 
uses SysUtils; 
var 
  ch : Char; 
begin 
  // Insert user code here 
  writeln('------------------------'); 
  writeln('This is my first Program'); 
  writeln('------------------------'); 
  Read(ch);
```

```
end.
```
우선 여러분이 익숙해져야 하는 것이 write, writeln 함수이다. 두 함수를 통해서 여러분은 무엇인가를 보여줄 수 있게 되는 것이다.

# **2.2** 두번째 프로그램

1. 다음 프로그램을 한번 실행시켜보자.

```
program Project2; 
{$APPTYPE CONSOLE} 
uses SysUtils; 
var 
  ch : Char; 
  a,b,c : Integer; 
begin 
   // Insert user code here 
 a := 1;
 b := 2ic := a + bi writeln(a,b,c); 
  Read(ch); 
end.
```
프로그램을 짤때 변수의 개념은 매우 중요하다. 위의 프로그램에서 a, b, c 가 변수이다. 변수는 1. 이름을 가지고 있다. 2. 자료의 형(종류)이 있다. 3. 컴퓨터 내의 메모리 상에 존재한다. (위치와 크기가 있다.) 4. 변수안에 자료를 담아서 보관할 수 있다.

5. 변수안에 있던 자료를 꺼내서 사용할 수 있다. 대개 이와같은 성질을 가진다.

## **2.3** 세번째 프로그램

1. 다음 프로그램을 한번 실행시켜 보자.

```
program Project2; 
{$APPTYPE CONSOLE} 
uses SysUtils; 
var 
  ch : Char; 
  a,b,c : Integer; 
begin 
  // Insert user code here 
 write('input first number(a) = ');
  readln(a); 
 write('input second number(b) = ');
  readln(b); 
 c := a + biwriteln('a =' + IntToStr(a) + ', b =' + IntToStr(b) + ',
c = ' + IntToStr(c)); Read(ch); 
end.
```
우리는 writeln 함수를 사용하여 출력을 한다. 가장먼저 배울 입력에 관한 함수는 readln 함수이다. 출력시 문자열(String)과 같은 형태로 출력을 하고자 하면 정수(Integer)값을 문자열 형태로 변환시켜줘야 한다. 위에 사용된 IntToStr 함수가 바로 그것이다. 이에관해서는 실력이 늘고 나서 알도록 하고 지금은 그냥 넘어 가도록 하자.

#### **2.4** 네번째 프로그램

1. 다음 프로그램을 실행시켜보자.

```
program Project2; 
{$APPTYPE CONSOLE} 
uses SysUtils; 
var 
  ch : Char; 
  i,n : Integer; 
begin 
   // Insert user code here 
 write('input number what u want = ');
  readln(n); 
 for i := 0 to n-1 do
  begin 
    writeln('yes'); 
  end; 
 written(' print ' + IntToStr(n) + ' many yes'); Read(ch); 
end.
```
조금 복잡한 프로그램이네요, for 문을 이해하기위한 기본이 되는 프로그램입니다.

2. 다음 프로그램을 한번 실행시켜 봅시다.

```
program Project2; 
{$APPTYPE CONSOLE} 
uses SysUtils; 
var 
  ch : Char; 
   i,n : Integer; 
begin 
   // Insert user code here 
 write('input number what u want = ');
  readln(n); 
 for i := 0 to n-1 do
  begin 
    writeln(i); 
  end; 
 writeln('print the numbers from 0 to ' + IntToStr(n-1));
  Read(ch); 
end.
```
#### **2.4.1 for** 문에 대한 이해 **1**

이제 프로그램을 작성하기위해서 writeln, readln 함수 이외에 만나게된 첫번째 친구인 for 문을 알아보도록 하자.

for 문은 반복회수가 미리정해져 있는 경우에 사용하는 프로그램 제어구조이다.

10 번만 'yes '를 출력하자.

100 번만 'happy '를 출력하자.

1000 번만 'laugh '를 출력하자.

위의 경우에 사용하는 제어구조가 for 문인 것이다.

for  $i:=0$  to  $10-1$  do writeln('yes '); for i:=0 to 100-1 do

writeln('happy ');

 for i:=0 to 1000-1 do writeln('laugh ');

#### **2.4.2 for** 문에 대한 이해 **2**

for 문은 반복회수가 미리정해져 있는 경우에 사용한다고 했는데 그 사용회수가 꼭 숫자로 주어져야 하는 것은 아니고 변수로 주어질수도 있다. 다음의 경우를 생각해보자.

 for i:=0 to n-1 do writeln('yes ');

n 의 값에 따라서 출력되는 'yes '의 갯수가 달라질 것이다. for 문이 어떻게 동작하는지 이해하기 위해서 간단한 경우를 생각해 보자 우선 n 의 값을 3 라고 가정하자.

위의 for 문이 실행되는 순서는 다음과 같다.

0.  $i := 0;$  1. i 가 2 보다 큰가 테스트한다, 아니다. 2. writeln('yes '); 3. i 가 1 증가한다 i:=1 이된다. 4 i 가 2 보다 큰가 테스트한다, 아니다. 5. writeln('yes '); 6. i 가 1 증가한다 i:=2 가된다. 7. i 가 2 보다 큰가 테스트한다, 아니다. 8. writeln('yes '); 9. i 가 1 증가한다 i:=3 이된다. 10. i 가 2 보다 큰가 테스트한다, 그렇다. 11. for 문을 종료한다.

#### **2.4.3 for** 문에 대한 이해 **3**

여기서는 for 문에 대해 조금더 자세히 알아보자.

 for i:=0 to n-1 do writeln('yes ');

for 문은 다음과 같은 구조를 가진다.

 for 초기값 to 종료조건 do 실행문

위에서 i:=0 은 초기화에 해당한다. 초기화는 for 문의 실행시 처음에 한번만 실행된다.

위에서 n-1 은 종료조건에 해당한다. i 의 값이 n-1 값보다 크지 않게 되면 실행문을 실행한다음 변수증가를 실행하게된다. 다시 (종료조건-> 실행문- > 변수증가-> )를 반복하게 된다. 종료조건이 맞으면 for 문을 종료하게 된다.

위에서 writeln('yes ')는 실행문이다. 변수증가는 자동으로 1 씩 된다. for 문에서 실행문이 하나뿐이라는 것을 기억하고 있어야한다.

#### **2.4.4 for** 문에 대한 이해 **4**

for 문내에서 for 문을 제어하기 위해서 사용한 변수를 사용하는 경우에 대해서 알아보자. for i:=0 to n-1 do writeln(i); n 의 값을 3 이라고 가정하자. 위의 for 문이 실행되는 순서는 다음과 같다.  $0. i := 0;$  1. i 값이 2 보다 큰가 테스트한다, 아니다. 2. writeln(i); 0 을 출력한다 3. i 가 1 증가한다 i:=1 이된다. 4 i 값이 2 보다 큰가 테스트한다, 아니다. 5. writeln(i); 1 을 출력한다 6. i 가 1 증가한다 i:=2 가된다. 7. i 값이 2 보다 큰가 테스트한다, 아니다. 8. writeln(i); 2 를 출력한다 9. i 가 1 증가한다 i:=3 이된다. 10. i 값이 2 보다 큰가 테스트한다, 그렇다. 11. for 문을 종료한다. for 문을 종료했을때 i 의 값이 3 이 되어있다는 것을 꼭 기억하자.

# **2.5** 다섯번째 프로그램

1. 다음 프로그램을 실행시켜보자.

```
program Project2; 
{$APPTYPE CONSOLE} 
uses SysUtils; 
var 
  ch : Char; 
   i,n : Integer; 
  k : String; 
begin 
   // Insert user code here 
 write('input number what u want = ');
  readln(n); 
   for i:= 0 to n-1 do 
  begin 
   write(i+1); end; 
  Read(ch); 
end. 
program Project2; 
{$APPTYPE CONSOLE} 
uses SysUtils; 
var 
  ch : Char; 
   i,n : Integer; 
   s : String; 
begin 
   // Insert user code here 
 write('input number what u want = ');
  readln(n); 
for i := 0 to n-1 do
  begin 
   s := Format('%4s', InttoStr(i+1));
    write(s); 
   end; 
  Read(ch); 
end.
```

```
Format('%4s', InttoStr(i+1))는 도스모드의 창에서 출력되는
숫자형태를 4 자리씩 끊어서 출력 할 수 있게 해주는 부분이다.
```

```
2. 위의 program 에서 
write(i+1); 대신에 
writeln(i+1); 로 바꿔서 실행해 보자.
```
3. 다음 프로그램을 실행시켜보자.

```
program Project2; 
{$APPTYPE CONSOLE} 
uses SysUtils; 
var 
  ch : Char; 
  i,j,n : Integer; 
  s : String; 
begin 
  // Insert user code here 
 write('input number what u want = ');
  readln(n);
```

```
for i := 0 to n-1 do
  begin 
   for j := 0 to n-1 do
    begin 
     s := Format('%4s', InttoStr(j+1));
      write(s); 
    end; 
    writeln(''); 
  end; 
  Read(ch); 
end.
```
아니 이렇게 복잡한 프로그램을 돌려보라니, 하는 생각이 들지도 모르겠군요. 하지만 우리가 실력을 키우기 위해서 출발해야 할 장소는 바로 이곳이 되겠습니다.

#### **2.5.1 for** 문에 대한 이해 **5**

다섯번째 프로그램에 나왔던 다음 프로그램을 한번보자

```
 1. program Project2; 
  2. {$APPTYPE CONSOLE} 
 3. uses SysUtils; 
 4. var 
 5. ch : Char; 
 6. i,j,n : Integer; 
 7. s : String; 
 8. begin 
 9. // Insert user code here 
10. write('input number what u want = ');
11. readln(n); 
12. 
13. for i:= 0 to n-1 do 
14. begin 
15. for j := 0 to n-1 do
16. begin 
17. s := Format('%4s', InttoStr(j+1));
18. write(s);
19. end; 
20. writeln(''); 
21. end; 
22. 
23. Read(ch);
24. end.
```
설명을 돕기위해서 각줄에 번호를 붙였다.

질문: for 문에는 실행문이 하나뿐이라고 했는데 왜 여러개가 있나요?

- 답변: 13 줄의 for i:=0 to n-1 do 의 실행문은 14 줄 부터 21 줄 까지 입니다.
- 질문: 8 줄의 복잡한 문들이 하나의 실행문이라고 주장하시는 가요?
- 답변: 그렇습니다. Delphi 에서는 복합문 (begin end) 을 하나의 실행문으로 취급합니다. 복합문이란 여러개의 문을 묶어서 사용할 수 있도록 해 줍니다.

질문: 복합문 속에 for 문이 들어가도 되는 것입니까?

답변: 그렇습니다. 복합문은 아무리 복잡한 문이라도 담을 수 있는 그릇

입니다. 지금까지 우리가 만난 가장 복잡한 문은 for 문입니다. 복합문 속에 for 문이 담겨 있다는 것은 자연 스러운 일입니다. 질문: 이 프로그램이 어떻게 동작하는지 이해할 수 있는 건가요? 답변: 물론입니다. 단지 약간의 상상력이 필요할 뿐입니다.

#### **2.5.2 for** 문에 대한 이해 **6**

다섯번째 프로그램에 나왔던 다음 프로그램을 한번보자

```
 1: program Project2; 
 2: {$APPTYPE CONSOLE} 
 3: uses SysUtils; 
 4: var 
 5: ch : Char; 
 6: i,n : Integer; 
 7: s : String; 
 8: begin 
 9: // Insert user code here 
10: write('input number what u want = ');
11: readln(n); 
12: 
13: for i := 0 to n-1 do
14: begin 
15: for j:= 0 to n-1 do 
16: begin 
17: s := Format('%4s', InttoStr(j+1));
18: write(s); 
19: end; 
20: writeln(''); 
21: end;
22: 
23: Read(ch);
24: end.
```
이 프로그램이 어떻게 동작하는지 한번 알아보도록 하자. 우선 n 을 3 이라고 가정하자.

13 라인 for 문에서 초기화: i:=0 i 는 0 이 된다 종료조건: i>2 실행문: 14 라인 - 21 라인 까지 실행 15 라인 for 문에서 초기화: j:=0 j 는 0 이 된다 종료조건: j > 2 실행문: writeln(s); 0 을 출력한다 변수증가: i 는 1 이 된다 종료조건: j > 2 실행문: writeln(s); 1 를 출력한다 변수증가: i 는 2 가 된다 종료조건: j > 2 실행문: writeln(s); 2 을 출력한다 변수증가: i 는 3 이 된다 \_\_ \_ \_<br>종료조건 j > 2 for 문(15 라인)을 종료한다. 20 라인에서 writeln(''); 줄바꿈을 출력한다 실행문(14 라인-21 라인) 종료 변수증가: i 는 1 이 된다 종료조건: i>2 실행문: 14 라인 - 21 라인 까지 실행 15 라인 for 문에서 초기화: j:=0 j 는 0 이 된다 종료조건: j > 2 실행문: writeln(s); 0 을 출력한다 변수증가: i 는 1 이 된다 종료조건: j > 2 실행문: writeln(s); 1 를 출력한다 변수증가: i 는 2 가 된다 종료조건: j > 2 실행문: writeln(s); 2 을 출력한다 변수증가: j 는 3 이 된다 종료조건 j > 2 for 문(15 라인)을 종료한다. 20 라인에서 writeln(''); 줄바꿈을 출력한다 실행문(14 라인-21 라인) 종료 변수증가: i 는 2 가 된다 종료조건: i>2

 실행문: 14 라인 - 21 라인 까지 실행 15 라인 for 문에서 초기화: j:=0 j 는 0 이 된다 종료조건: j > 2 실행문: writeln(s); 0 을 출력한다 변수증가: i 는 1 이 된다 종료조건: j > 2 실행문: writeln(s); 1 를 출력한다 변수증가: i 는 2 가 된다 종료조건: j > 2 실행문: writeln(s); 2 을 출력한다 변수증가: i 는 3 이 된다 종료조건 j > 2 for 문(15 라인)을 종료한다. 20 라인에서 writeln(''); 줄바꿈을 출력한다 실행문(14 라인-21 라인) 종료 변수증가: i 는 3 이 된다 종료조건: i>2 for 문(13 라인)을 종료한다.

따라서

0 1 2 0 1 2 0 1 2 위와 같은 출력이 화면에 보여진다.

## **2.6** 여섯번째 프로그램

1. 다음 프로그램을 실행시켜보자.

```
 1. program Project2; 
 2. {$APPTYPE CONSOLE} 
 3. uses SysUtils; 
 4. var 
 5. ch : Char; 
 6. i,j,n : Integer; 
 7. s : String; 
 8. begin 
 9. // Insert user code here 
10. write('input number what u want = ');
11. readln(n); 
12. 
13. for i:= 0 to n-1 do 
14. begin 
15. for j := 0 to n-1 do
16. begin 
17. s := Format('%4s', InttoStr(j+1));
18. write(s); 
19. end; 
20. writeln(''); 
21. end; 
22.23. Read(ch); 
24. end.
```
- 2. 17 라인 InttoStr(j+1) 대신 InttoStr(i+1)를 넣어 프로그램을 실행시켜 보자.
- 3. 17 라인에 InttoStr(i+j+1)을 넣어 프로그램을 실행시켜보자.

4. 17 라인에 InttoStr((i+1)\*(j+1))을 넣어 프로그램을 실행시켜 보자. 프로그램을 실행시키기전에 그 결과를 예측할 수 있다면 for 문에 대해서 약간 이해가 깊어 졌다고 볼 수 있겠다.

# **2.7** 일곱번째 프로그램

1. 다음 프로그램을 실행시켜보자.

```
program Project2; 
{$APPTYPE CONSOLE} 
uses SysUtils; 
var 
  ch : Char; 
   i,j,n,k : Integer; 
  s : String; 
begin 
   // Insert user code here 
  write('input number what u want = ');
   readln(n); 
 k := 1; for i:= 0 to n-1 do 
  begin 
   for j := 0 to n-1 do
    begin 
     s := Format('%4s', InttoStr(k));
     k := k+1; write(s); 
    end; 
    writeln(''); 
   end; 
  Read(ch); 
end.
```
이 프로그램의 출력이 어떠할 지 예측할 수 있는가? 예측할 수 없다면 곰곰히 따져 보자. 그리고 다시 for 문의 동작방식을 익혀보도록 하자.

# **2.8** 여덟번째 프로그램

1. 다음 프로그램을 실행시켜보자.

```
program Project2; 
{$APPTYPE CONSOLE} 
uses SysUtils; 
var 
  ch : Char; 
  i,j,n : Integer; 
  s : String; 
begin 
  // Insert user code here 
 write('input number what u want = ');
  readln(n); 
 for i:= 0 to n-1 do 
 begin 
   for j:= 0 to i do 
   begin 
    s := Format('%4s', InttoStr(j+1));
    write(s); 
    end; 
    writeln(''); 
  end; 
  Read(ch); 
end. 
2. 다음 프로그램을 실행시켜보자. 
program Project2; 
{$APPTYPE CONSOLE} 
uses SysUtils; 
var 
  ch : Char; 
  i,j,n : Integer; 
  s : String; 
begin 
  // Insert user code here 
 write('input number what u want = ');
  readln(n); 
 for i:= 0 to n-1 do 
  begin 
   for j := 0 to n-i-1 do
```

```
 begin 
      s := Format('%4s', InttoStr(j+1));
     write(s); 
     end; 
    writeln(''); 
   end; 
  Read(ch); 
end.
```

```
이 프로그램의 출력이 어떠할 지 예측할 수 있는가?
```
#### **2.8.1 for** 문에 대한 이해 **7**

일곱번째 프로그램에 나왔던 다음 프로그램을 한번보자

```
1. program Project2; 
 2. {$APPTYPE CONSOLE} 
 3. uses SysUtils; 
4. var 
 5. ch : Char; 
 6. i,j,n,k : Integer; 
7. s : String; 
8. begin 
9. // Insert user code here 
10. write('input number what u want = ');
11. readln(n); 
12. k := 1;<br>13. for i :=for i:= 0 to n-1 do
14. begin<br>15. for
      for i:= 0 to n-1 do
16. begin 
17. s := Format('%4s', InttoStr(k));
18. k := k+1;19. write(s);<br>20. end;end;
21. writeln(''); 
22. end; 
23.24.Read(ch);
25. end.
```
이 프로그램이 어떻게 동작하는지 한번 알아보도록 하자. 우선 n 을 3 이라고 가정하자.

12 라인 에서 k := 1; k 는 1 이 된다 13 라인 for 문에서 초기화: i:=0 i 는 0 이 된다 종료조건: i>2 실행문: 12 라인 - 22 라인 까지 실행 15 라인 for 문에서 초기화: j:=0 j j 는 0 이 된다 종료조건: j > 2 실행문: writeln(s); 1 을 출력한다 k 는 2 가 된다 변수증가: i 는 1 이 된다 종료조건: j > 2 실행문: writeln(s); 2 를 출력한다 k 는 3 이 된다 변수증가: i 는 2 가 된다 종료조건: j > 2 실행문: writeln(s); 3 을 출력한다 k 는 4 가 된다 변수증가: i 는 3 이 된다 종료조건 j > 2 for 문(20 라인)을 종료한다. 21 라인에서 writeln(''); 줄바꿈을 출력한다 실행문(12 라인-22 라인) 종료 변수증가: i 는 1 이 된다 종료조건: i>2 실행문: 12 라인 - 22 라인 까지 실행 15 라인 for 문에서 초기화: j:=0 j 는 0 이 된다 종료조건: j > 2 실행문: writeln(s); 4 을 출력한다 k 는 5 가 된다 변수증가: i 는 1 이 된다 종료조건: j > 2 실행문: writeln(s); 5 를 출력한다 k 는 6 이 된다 변수증가: i 는 2 가 된다 종료조건: j > 2 실행문: writeln(s); 6 을 출력한다 k 는 7 이 된다 변수증가: i 는 3 이 된다

 종료조건 j > 2 for 문(20 라인)을 종료한다. 21 라인에서 writeln(''); 줄바꿈을 출력한다 실행문(12 라인-22 라인) 종료 변수증가: i 는 2 가 된다 종료조건: i>2 실행문: 12 라인 - 22 라인 까지 실행 15 라인 for 문에서 초기화: j:=0 j 는 0 이 된다 종료조건: j > 2 실행문: writeln(s); 7 을 출력한다 k 는 8 가 된다 변수증가: i 는 1 이 된다 종료조건: j > 2 실행문: writeln(s); 8 를 출력한다 k 는 9 이 된다 변수증가: i 는 2 가 된다 종료조건: j > 2 실행문: writeln(s); 9 을 출력한다 k 는 10 이 된다 변수증가: i http://edu/industrial/industrial/industrial/industrial/industrial/industrial/industrial/industrial/indu -<br>종료조건 j > 2 for 문(20 라인)을 종료한다. 21 라인에서 writeln(''); 줄바꿈을 출력한다 실행문(12 라인-22 라인) 종료 변수증가: i 는 3 이 된다 종료조건: i>2 for 문(22 라인)을 종료한다.

따라서

 1 2 3 4 5 6 7 8 9

위와 같은 출력이 화면에 보여진다.

#### **2.8.2 for** 문에 대한 이해 **8**

여덟번째 프로그램에 나왔던 다음 프로그램을 보자.

```
 1. program Project2; 
 2. {$APPTYPE CONSOLE} 
 3. uses SysUtils; 
 4. var 
 5. ch : Char; 
 6. i,j,n : Integer; 
 7. s : String; 
 8. begin 
 9. // Insert user code here 
10. write('input number what u want = ');
11. readln(n); 
12. 
13. for i := 0 to n-1 do
14. begin 
15. for j := 0 to i do
16. begin 
17. s := Format('%4s', InttoStr(j+1));
18. write(s); 
19. end;<br>20. writ
       writeln('');
21. end; 
22.23. Read(ch); 
24. end.
```
이프로그램은 13 번 라인의 for 문속에 나오는 종료조건이 지금까지 보던것 과는 다르다. 즉 n 과 같이 정해져 있는 변수가 아니고 i 와 같이 변하는 변수 i 를 사용하고 있다는 점이 다르다고 하겠다.

우리가 지금까지 사용한 for 문에 나오는 종료조건들은 바로 실행회수를 나타내고 있다. i+1 도 실행회수를 나타내는 것이다.

지금까지 for 문을 잘 이해해 왔다면 i 의 값이 0, 1, 2, 3, . . . , n-1 로 변하다가 n 이 되면 for 문을 종료하고 나왔다는 사실을 알고 있을 것이다.

따라서 i+1 은 1, 2, 3, ... , n 과 같은 값을 가지게 된다. 한번, 두번, 세번, . . . , n 번 같이 회수를 변화 시킬 필요가 있을때 사용할 수 있는 방법이 되겠다.

n 이 3 일때의 출력은 다름과 같다.

1 1 2  $1 \t2 \t3$ 

#### **2.8.3 for** 문에 대한 이해 **9**

여덟번째 프로그램에 나왔던 다음 프로그램을 보자.

필요가 있을때 사용할 수 있는 방법이 되겠다.

```
 1. program Project2; 
  2. {$APPTYPE CONSOLE} 
 3. uses SysUtils; 
 4. var 
 5. ch : Char; 
  6. i,j,n : Integer; 
  7. s : String; 
 8. begin 
 9. // Insert user code here 
10. write('input number what u want = ');
11. readln(n); 
12. 
13. for i:= 0 to n-1 do 
14. begin 
15. for j:= 0 to n-i-1 do 
16. begin 
17. s := Format('%4s', InttoStr(j+1));
18. write(s); 
19. end; 
20. writeln(''); 
21. end; 
22.23. Read(ch);
24. end. 
n-i-1 은 n-1, n-2, n-3, ... , 2, 1, 0 과 같은 값을 가지게 된다. 
n 번, n-1 번, n-2 번, . . . , 3 번, 2 번 1 번 같이 회수를 변화 시킬
```
n 이 3 일때의 출력은 다음과 같다.

1 2 3

1 2

1

## **Chapter 3.** 프로그램 과제소개

이제 for 문에 대한 기초적인 무장을 하고 for 문만 사용해서 풀수 있는 과제들을 한번 풀어 보기로 하자

프로그램 과제는 자기힘으로 풀어야만 의미가 있기 때문에 다른사람이 작성한 프로그램을 통해서 실력을 키우겠다는 생각은 매우 별로 실현 가능성이 없다고 보면 되겠다.

아무리 힘들더라도 자기힘으로 프로그램과제 들을 풀어나가자 그것이 바로 프로그래머의 길이다.

프로그램 과제에 올라온 프로그램을 푸는 것은 실력향상을 원하는 각자가 꼭 해보아야 할것이다. 따라서 프로그램과제에 대한 과도한 도움을 주는것을 금지하고자 한다.

프로그램 과제에 대해 그결과가 되는 프로그램을 올리는 것은 이곳 프로그래머의 길에서 용납될수 없는 행위가 될것임을 엄숙히 경고 한다.

# **Chapter 4.** 과제 모음 첫번째

문 1) 다음과 같이 임의의 숫자를 입력하였을 경우 숫자 값에 따른 결과를 출력하는 프로그램을 작성하시오.

 $1-1$ ) number =  $5$ 

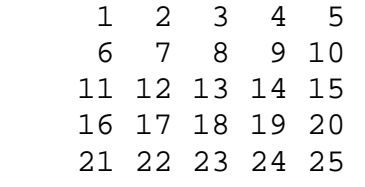

 $1-2$ ) number =  $5$ 

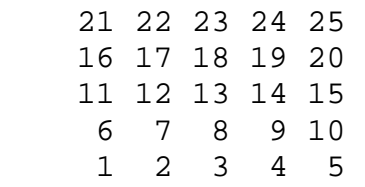

 $1-3$ ) number =  $5$ 

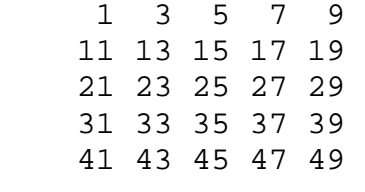

```
1-4) number = 5 1 
      1 2 
      1 2 3 
      1 2 3 4 
      1 2 3 4 5 
1-5) number = 5 1 
      2 3
```
 4 5 6 7 8 9 10 11 12 13 14 15

```
1-6) number = 5 1 2 3 4 5 
     1 2 3 4 
     1 2 3 
     1 2 
     1 
1-7) number = 5 1 2 3 4 5 
    6 7 8 9 
    10 11 12 
    13 14 
    15 
1-8) number = 5 1 2 3 4 5 
     2 3 4 5 6 
     3 4 5 6 7 
     4 5 6 7 8 
     5 6 7 8 9 
1-9) number = 5 
     1 2 3 4 5 
     2 3 4 5 1 
     3 4 5 1 2 
     4 5 1 2 3 
     5 1 2 3 4 
1-10) number = 5 
                1 
             2 3 
          4 5 6 
       7 8 9 10 
    11 12 13 14 15
```
## **Chapter 5.** 과제 모음 두번째

두번째 과제모음에서 프로그램작성시에 for 문과 write, writeln 문 이외에는 다른 문이나 함수를 사용하지 않고 프로그램을 작성하도록 하자. 즉 화면상에서 커서의 위치를 옮기는 함수 같은 것은 사용하지 않고 프로그램을 작성해 보도록 하자.

문 2) 다음과 같이 임의의 숫자를 입력하였을 경우 숫자 값에 따른 결과를 출력하는 프로그램을 작성하시오.

 $2-1$ ) number = 5 \*\*\*\*\* \*\*\*\*\* \*\*\*\*\* \*\*\*\*\* \*\*\*\*\*  $2-2$ ) number = 5 \* \*\* \*\*\* \*\*\*\* \*\*\*\*\*  $2-3$ ) number = 5 \* \*\* \*\*\* \*\*\*\* \*\*\*\*\*  $2-4$ ) number = 5 \* \*\*\* \*\*\*\*\* \*\*\*\*\*\*\* \*\*\*\*\*\*\*\*\*

 $2-5$ ) number = 5  $\star$  $***$ \*\*\*\*\* \*\*\*\*\*\*\* \*\*\*\*\*\*\*\*\* \*\*\*\*\*\*\* \*\*\*\*\*  $***$  $\star$  $2-6$ ) number = 5  $\star$  $\star$  $***$  $***$ \*\*\*\*\* \*\*\*\*\* \*\*\*\*\*\*\* \*\*\*\*\*\*\* \*\*\*\*\*\*\*\*\*\*\*\*\*\*\*\*\*\* \*\*\*\*\*\*\* \*\*\*\*\*\*\* \*\*\*\*\* \*\*\*\*\*  $***$  $***$  $\star$  $\star$  $2-7$ ) number = 5 [ n 줄의 출력 , 2-8 을 위한 보조 문제 ] \* \* \* \* \* \* \* \* \*  $\star$  $\star$  $***$ \*\*\*\*\*\*\*\*\*\*\*  $***$ \*\*\*\*\* \* \* \* \* \* \* \* \* \* \* \* \* \* \*\*\*\*\* \*\*\*\*\*\*\* \*\*\*\*\*\*\*\*\*\*\*\*\*\* \*\*\*\*\*\*\* \*\*\*\*\*\*\*\*\*\*\*\*\*\*\*\*\*\*\*\*\*\*\*\*\*\*\*\*\*\*\*\*\*\*\*

 $2-8$ ) number = 5 [ 2\*n 줄의 출력 ]  $\star$  $***$ \*\*\*\*\* \*\*\*\*\*\*\* \*\*\*\*\*\*\*\*\*  $\star$ \*\*\*\*\*\*\*\*\*\*\*  $\star$  $***$ \*\*\*\*\*\*\*\*\*\*\*\*\*  $***$ \*\*\*\*\* \*\*\*\*\*\*\*\*\*\*\*\*\*\*\* \*\*\*\*\* \*\*\*\*\*\*\* \*\*\*\*\*\*\*\*\*\*\*\*\*\*\*\*\* \*\*\*\*\*\*\* \*\*\*\*\*\*\*\*\*\*\*\*\*\*\*\*\*\*\*\*\*\*\*\*\*\*\*\*\*\*\*\*\*\*\*\*\*  $2-9$ ) number = 5 \$\$\$\$\$\$\$  $5****5$  $$****$$  $$****5$  $$****s$  $5****5$ \$\$\$\$\$\$\$  $2-10$ ) number = 5 [  $n+2 \leq n+1$   $\leq n \leq 2^{n}$  + 3  $\leq$  $\Box$ [ \*가 2 개 있는 줄과  $\mathbf{I}$ [ \*가 1개 있는 줄은 달리 찍어야 함 ]  $\star$  $\star \star$  $*_{@}*$  $*_{@@}*$  $*$ @@@\*  $*$ @@@@\*  $*$ @@@@@\*  $*$ @@@ $*$  $*$ @@@\* \*@@\*  $*_{@}*$  $\star \star$  $\star$ 

```
문자열을 찍는 법 
Program Project2; 
{$APPTYPE CONSOLE} 
Uses SysUtils; 
Var 
 n, i, j, k : Integer; 
 ch : Char; 
begin 
 write('input number what you want= ');
 readln(n); 
 for i:=0 to n-1 do 
 begin 
   for j:=0 to n-1 do 
   begin 
   write('*'); 
    end; 
    writeln(''); 
 end; 
 read(ch); 
end. 
}
```
## **Chapter 6.** 다음 단계로 나가기

이제 초보자로서 슬슬 프로그램에 재미를 붙여 가는 중입니다

for 문과 write 문을 이용해서 여러가지의 프로그램을 작성해 보니 제법 재미가 있습니다. 프로그램이 제 적성에 맞는것 같은데요.

이런사람을 위해서 보다 흥미진진한 프로그래머의 길로 여러분을 안내해 드리려고 합니다.

for 문이 2 층 구조로된 제어구조는 상당히 흥미있는 여러가지 문제를 가능하게 합니다. 하지만 보다 재미있는 문제를 맛보려면 아무래도 다른 무언가를 새로 소개해야만 할 것 같습니다.

2 층의 for 문과 밀접한 관계를 가지고 있는 2 차원 배열을 소개합니다. 2 차원 배열은 1 차원 배열을 이해하고 나서 배우는 것이 순서입니다.

하지만 2 가지를 한꺼번에 배우도록 합시다.

배열이란 변수가 확장된 한가지 형태입니다. 동일한 형의 변수를 여러개 묶어서 사용할 수 있게 만든 것이 배열입니다.

우리주위에서 볼 수 있는 가장 가까운 배열을 닮은 꼴은 아파트입니다. 아파트 한동은 보통 15 개의 층으로 이루어져 있습니다, 각층에는 거의 같은 아파트들이 8 채 또는 6 채 이렇게 모여 있습니다.

아파트내에 있는 각각의 집들을 구분하기 위해서 1408 호 같은 숫자를 사용합니다. 14 층에 있는 8 호 라는 뜻을 보통 가지게 됩니다.

이것을 이렇게 표시한다고 해 봅시다.

수정아파트 101 동 14 층 8 호

그러면 수정아파트 101 동 101 호는 다음과 같이 표시됩니다.

수정아파트 101 동 1 층 1 호

자 층과 호를 빼고 표시해 보도록 합시다.

수정아파트 101 동 11

수정아파트 101 동 대신 data 라고 써봅시다.

 $data[1,1]$ 

네 그렇습니다 바로 이것이 2 차원 배열인 것입니다.

## **6.1** 아홉번째 프로그램

```
1. 다음 프로그램을 실행시켜 보자. 
program Project2; 
{$APPTYPE CONSOLE} 
uses SysUtils; 
var 
  ch : Char; 
  i,j,n,k : Integer; 
  s : String; 
  a : array[0..30, 0..30] of Integer; 
begin 
  // Insert user code here 
 write('input number what u want = ');
  readln(n); 
 k := 0;for i:= 0 to n-1 do
  begin 
   for j := 0 to n-1 do
    begin 
     a[i, j] := k;k := k+1; end; 
  end; 
 for i := 0 to n-1 do
  begin 
    for j:= 0 to n-1 do 
    begin 
     s := Format('%4s', InttoStr(a[i, j]));
      write(s); 
    end; 
    writeln(''); 
  end; 
  Read(ch); 
end.
```
#### **6.1.1** 이차원 배열이란 **1**

이차원 배열도 변수와 마찬가지로 다음과 같은 성질을 가진다.

- 1. 이름이 있다.
- 2. 자료의 형이 있다.
- 3. 컴퓨터 내의 메모리 상에 존재한다. (위치와 크기가 있다)
- 4. 값을 보관할 수있다.
- 5. 보관했던 값을 꺼내서 사용할 수 있다.

이외에도 배열은 변수에 없는 다른 요소가 있다. 즉 배열내에 있는 여러개의 방을 구분하기 위해서 방번호를 필요로 한다. 2 차원 배열의 경우에는 층번호와 방번호 이렇게 2 가지가 필요하다. 1 차원 배열의 경우에는 층번호는 없고 방번호만 필요하다.

Delphi 에서 배열의 층번호나 방번호는 0 부터 시작한다. 10 개의 방이 있다면, 방번호는 0, 1, 2, 3, 4, 5, 6, 7, 8, 9 이렇게 10 개가 되는 것이다. 아마 여러분은 이러한 숫자들의 모임을 여러번 본적이 있을 것이다. for 문을 돌릴 때 변수들이 변해가는 것이 바로 위의 경우와 같은 것이다.

여러분은 for 문과 배열의 연관성에 대해서 무언가 있구나 하는 것을 느낄 지도 모른다.

층번호도 0 부터 시작해서 1, 2, 3, ,,, 이렇게 변해 가는 것이다.

아홉번째 프로그램에서 이차원 배열을 선언한 것을 한번 보도록 하자.

a : array[0..30, 0..30] of Integer;

이 배열의 이름은 a 이다. a 를 택한 이유는 간단하기 때문이지 특별한 이유가 있는 것이 아니다. 여러분은 배열의 이름으로 다른 이름을 택할 수가 있다. a 의 자료형은 정수이다. a 는 30 층을 가지고 있고 각층마다 30 개의 방이 있다. 모두 900 개의 방이 있는 셈이다.

왜 하필 30 개의 층 30 개의 방을 택했느냐 하면 그정도면 여러분이 앞으로 짜는 프로그램에 사용하기 충분하기 때문이다.

a 의 방들은

a[  $0,0$ ], a[  $0,1$ ], a[  $0,2$ ], a[  $0,3$ ],  $1,1$ , a[  $0,28$ ], a[  $0,29$ ], a[ 1,0], a[ 1,1], a[ 1,2], a[ 1,3], ,,, a[ 1,28], a[ 1,29], a[ 2,0], a[ 2,1], a[ 2,2], a[ 2,3], ,,, a[ 2,28], a[ 2,29], . . . . . . . . . . . . . . . . . . . a[29,0], a[29,1], a[29,2], a[29,3], ,,, a[29,28], a[29,29] 와 같은 순서로 메모리 상에서 위치하고 있다.
위에서는 각 방을 나타내기 위해서 숫자를 사용하는 방법을 보여 주고 있다. 하지만 항상 숫자로만 배열의 방들을 나타낼 수있다면 흥미있는 프로그램을 짜기가 어려울 것이다. 따라서 층이나 방을 나타내기 위해서 i 나 j 같은 변수를 사용한다.

#### **6.1.2** 이차원 배열이란 **2**

다시 아홉번째 프로그램을 보도록 하자

```
1: program Project2; 
 2: {$APPTYPE CONSOLE} 
 3: uses SysUtils; 
 4: var 
 5: ch : Char; 
 6: i,j,n,k : Integer; 
 7: s : String; 
 8: a : array[0..30, 0..30] of Integer; 
 9: begin 
10: // Insert user code here 
11: write('input number what u want = ');
12: readln(n); 
13: 
14: k := 0;15: 
16: for i := 0 to n-1 do
17: begin 
18: for j := 0 to n-1 do
19: begin 
20: a[i, j] := k;21: k := k+1;22: end; 
23: end; 
24: 
25: for i := 0 to n-1 do
26: begin 
27: for j:= 0 to n-1 do
28: begin 
29: s := Format('%4s', InttoStr(a[i, j]));
30: write(s); 
31: end; 
32: writeln(''); 
33: end; 
34: 
35: Read(ch); 
36: end.
```
16 라인 부터 23 라인 까지 for 문을 통해서 배열에 정수 값을 채운다 n 개의 층에 각 층마다 n 개의 방에다가 숫자를 1 씩 증가 시켜가면서 채우는 것이다.

25 라인 부터 33 라인 까지 for 문을 통해서 배열에 들어 있는 값을 찍어 층별로 한줄씩 찍어주는 것이다.

앞으로 여러분이 짜는 2 차원 배열문제는 대부분의 경우 이와 같이 값을 넣는 부분과 배열에 들어 있는 값을 찍는 부분으로 나누어서 작성하도록 한다.

#### **6.2** 열번째 프로그램

```
1. 다음 프로그램을 실행해 보자 
program Project2; 
{$APPTYPE CONSOLE} 
uses SysUtils; 
var 
  ch : Char; 
  i,j,n : Integer; 
  s : String; 
  a : array[0..30, 0..30] of Integer; 
begin 
  // Insert user code here 
 write('input number what u want = ');
  readln(n); 
 for i:= 0 to n-1 do 
  begin 
   for j := 0 to n-1 do
    begin 
     a[i, j] := j+1; // [A] end; 
   end; 
 for i := 0 to n-1 do
  begin 
   for j := 0 to n-1 do
    begin 
     s := Format('%4s', InttoStr(a[i, j]));
      write(s); 
    end; 
    writeln('');
```
 end; Read(ch); end. 어떤 결과가 나올지 미리 짐작해 보자.

2. 위의 프로그램에서 [A] 라고 표시된 부분 대신에 가: a[i,j]=i+1; 을 넣어보자. 나: a[i,j]=i+j+1; 을 넣어보자. 다: a[i,j]=i-j; 를 넣어보자. 라: a[i,j]=j-i; 를 넣어보자. 마: a[i,j]=(i+1)\*(j+1); 을 넣어보자. 어떤 결과가 나올지 미리 짐작해 보자.

## **6.3** 열한번째 프로그램

1. 다음 프로그램을 실행해 보자.

```
program Project2; 
{$APPTYPE CONSOLE} 
uses SysUtils; 
var 
  ch : Char; 
  i,j,n : Integer; 
  s : String; 
  a : array[0..30, 0..30] of Integer; 
begin 
  // Insert user code here 
 write('input number what u want = ');
  readln(n); 
 for i := 0 to n-1 do
  begin 
   a[i, i] := i+1; // [A]
 end; 
 for i := 0 to n-1 do
  begin 
   for j := 0 to n-1 do
    begin 
     s := Format('%4s', InttoStr(a[i, j]));
      write(s);
```

```
 end; 
   writeln(''); 
  end; 
  Read(ch); 
end. 
2. 위의 프로그램에서 [A]라고 표시된 부분 대신에
  가: a[i,i]:=n-i; 을 넣어보자. 
  나: a[0,i]:=i+1; 을 넣어보자. 
  다: a[n-1,i]:=i+1; 을 넣어보자. 
  라: a[i,0]:=i+i; 을 넣어보자. 
  마: a[i,n-1]:=i+1; 을 넣어보자. 
  바: a[i,n-i-1]:=i+1; 을 넣어보자. 
어떤 결과가 나올지 미리 짐작해 보자.
```
# **6.4** 열두번째 프로그램

1. 다음 프로그램을 실행해 보자.

```
program Project2; 
{$APPTYPE CONSOLE} 
uses SysUtils; 
var 
  ch : Char; 
  i,j,n,k : Integer; 
  s : String; 
  a : array[0..30, 0..30] of Integer; 
begin 
  // Insert user code here 
 write('input number what u want = ');
  readln(n); 
 k := 0;for i:= 0 to n-1 do
  begin 
   a[i, i] := k; // [A]
   k := k+1; end; 
 for i := 0 to n-1 do
  begin 
   for j := 0 to n-1 do
```

```
 begin 
    s := Format('%4s', InttoStr(a[i, j]));
     write(s); 
    end; 
    writeln(''); 
  end; 
  Read(ch); 
end. 
2. 위의 프로그램에서 [A] 라고 표시된 부분 대신에
  가: a[0,i]:=k; 을 넣어보자. 
  나: a[n-1,i]:=k; 을 넣어보자. 
  다: a[i,0]:=k; 을 넣어보자. 
  라: a[i,n-1]:=k; 을 넣어보자. 
  마: a[i,n-i-1]:=k; 을 넣어보자. 
  바: a[n-i-1,i]:=k; 을 넣어보자.
```
어떤 결과가 나올지 미리 짐작해 보자.

## **6.5** 열세번째 프로그램

```
1. 다음 프로그램을 실행해 보자. 
program Project2; 
{$APPTYPE CONSOLE} 
uses SysUtils; 
var 
  ch : Char; 
  i,j,n,k : Integer; 
  s : String; 
  a : array[0..30, 0..30] of Integer; 
begin 
  // Insert user code here 
 write('input number what u want = ');
  readln(n); 
 k := 0;for i:= 0 to n-1 do 
  begin 
   for i := 0 to n-1 do
    begin 
     a[i, j] := k; // [A]
     k := k+1;
```

```
 end; 
  end; 
 for i:= 0 to n-1 do 
  begin 
   for j := 0 to n-1 do
   begin 
    s := Format('%4s', InttoStr(a[i, j]));
     write(s); 
    end; 
    writeln(''); 
  end; 
  Read(ch); 
end. 
2. 위의 프로그램에서 [A]라고 표시된 부분 대신에
   가: a[j,i]:=k; 을 넣어보자.
    나: a[i,n-j-1]:=k; 을 넣어보자. 
    다: a[n-i-1,j]:=k; 을 넣어보자. 
    라: a[n-i-1,n-j-1]:=k; 을 넣어보자. 
    마: a[j,n-i-1]:=k; 을 넣어보자. 
    바: a[n-j-1,i]:=k; 을 넣어보자.
```

```
어떤 결과가 나올지 미리 짐작해 보자.
```
## **6.6** 열네번째 프로그램

```
1. 다음 프로그램을 실행시켜 보자. 
program Project2; 
{$APPTYPE CONSOLE} 
uses SysUtils; 
var 
  ch : Char; 
  n: Integer; 
begin 
  // Insert user code here 
 write('input number what u want = ');
  readln(n); 
 if n \mod 2 = 0 then
  begin
```

```
writeln('i = ' + InttoStr(n) + ' is even number');
  end 
  else 
  begin 
   writeln('i = ' + InttoStr(n) + ' is odd number');
  end; 
  Read(ch); 
end.
```
이 프로그램에서 우리는 처음으로 if 문을 사용하였다. 2 차원 배열문제 부터는 if 문을 사용할 필요가 생긴다. 이제 if 문에 대해서 공부해 보기로 하자.

## **6.7** 열다섯번째 프로그램

1. 다음 프로그램을 실행시켜보자.

```
program Project2; 
{$APPTYPE CONSOLE} 
uses SysUtils; 
var 
  ch : Char; 
   i,j,n: Integer; 
   s : String; 
   a : array[0..30, 0..30] of Integer; 
begin 
  // Insert user code here 
 write('input number what u want = ');
  readln(n); 
  for i:= 0 to n-1 do
  begin 
   for j := 0 to n-1 do
    begin 
     if j = i then
      begin 
       a[i, j] := 9; end 
      else 
      begin 
       a[i, j] := 1; end; 
    end; 
   end;
```

```
for i:= 0 to n-1 do 
  begin 
   for i := 0 to n-1 do
    begin 
    s := Format('%4s', InttoStr(a[i, j]));
     write(s); 
    end; 
    writeln(''); 
  end; 
  Read(ch); 
end. 
위의 프로그램은 number:=5 일때 다음과 같은 출력을 준다. 
   9 1 1 1 1 
   1 9 1 1 1 
   1 1 9 1 1 
   1 1 1 9 1 
   1 1 1 1 9 
가만히 보면 a[0,0], a[1,1], a[2,2], a[3,3], a[4,4] 에만 9 가
들어있고 나머지 칸에는 1 이 들어 있음을 볼 수 있다. 왜 그리 될까 한번
짐작해 보기로 하자. 많은 경우에 스스로 짐작하여 이러 이러 하리라고
생각하고 그것이 맞는지 확인하는 방법이 도움을 줄 경우가 있다. 
2. 다음 프로그램을 실행시켜보자. 
program Project2; 
{$APPTYPE CONSOLE} 
uses SysUtils; 
var 
  ch : Char; 
  i,j,n: Integer; 
  s : String; 
  a : array[0..30, 0..30] of Integer; 
begin 
  // Insert user code here 
 write('input number what u want = ');
  readln(n);
```

```
for i:= 0 to n-1 do 
  begin 
   for j := 0 to n-1 do
    begin 
     if i > j then 
     begin 
      a[i, j] := 9; end 
     else 
     begin 
      a[i, j] := 1; end; 
    end; 
  end; 
 for i:= 0 to n-1 do
  begin 
   for j := 0 to n-1 do
    begin 
     s := Format('%4s', InttoStr(a[i, j]));
     write(s); 
    end; 
    writeln(''); 
  end; 
  Read(ch); 
end. 
위의 프로그램은 number:=5 일때 다음과 같은 출력을 준다. 
   1 1 1 1 1 
    9 1 1 1 1 
 9 9 1 1 1 
 9 9 9 1 1 
 9 9 9 9 1
```
왜 그리 될까 한번 짐작해 보기로 하자.

위의 프로그램에서 if i>j 대신 if i<j 를 넣으면 어떤 출력이 나올지 짐작해 보자. 또 if i>=j 일 경우와, if i<=j 일 경우에 대해서도 생각해보자.

다시 열네번째 프로그램으로 돌아가 보면

if i mod 2 = 0 라는 조건이 나온다.

mod 는 나머지 연산자이다. i mod 2 는 i 를 2 로 나눈 나머지를 나타낸다. i 가 짝수라면 나마지가 0 이 되고, 홀수라면 나머지가 1 이 된다. 따라서 if i mod 2 = 0 이라는 조건은 i 가 짝수일때 참이 되는 조건인 것이다. 열다섯번째 프로그램에서 if i=j 대신에 if i mod 2 = 0 를 넣으면 어떤 출력이 나올지 한번 짐작해 보기로 하자.

이제 이차원 배열을 이용한 과제를 시작할 준비가 되었다. 이토록 지리한 연습을 통해서 우리는 이차원 배열이 어쩌면 그렇게 어려운 것만은 아닐 것 같다는 희망의 냄새를 맡게 되었다.

지금부터 더욱 흥미가 더해지는 프로그램의 세계로 떠나보자.

#### **Chapter 7.** 과제 모음 세번째**(2** 차원 배열문제**)**

문 3) 2 차원 배열에서 다음과 같이 임의의 숫자를 입력하였을 경우 숫자 값에 따른 결과를 출력하는 프로그램을 작성하시오.

3-1) 1 씩 증가하는 변수를 사용하여 배열에 값을 넣도록 프로그램을 작성하시오.

 $number = 5$ 

 1 2 3 4 5 6 7 8 9 10 11 12 13 14 15 16 17 18 19 20 21 22 23 24 25

3-2) 1 씩 증가하는 변수를 사용하여 배열에 값을 넣도록 프로그램을 작성하시오.

 number = 5 1 6 11 16 21 2 7 12 17 22 3 8 13 18 23 4 9 14 19 24 5 10 15 20 25

3-3) 1 씩 증가하는 변수를 사용하여 배열에 값을 넣도록 프로그램을 작성하시오.

 $number = 5$  21 22 23 24 25 16 17 18 19 20 11 12 13 14 15 6 7 8 9 10 1 2 3 4 5 3-4) 1 씩 증가하는 변수를 사용하여 배열에 값을 넣도록 프로그램을 작성하시오. i 의 값이 짝수인 지 홀수 인지에 따라서 오른쪽으로 진행할 지 왼쪽으로 진행할 지 달라 지도록 프로그램을 작성 하시오.

 number = 5 1 2 3 4 5 10 9 8 7 6 11 12 13 14 15 20 19 18 17 16 21 22 23 24 25

3-5) 테두리와 대각선에는 9 를 채우고 나머지는 0 으로 채우는 프로그램을 작성하시오.

number = 7

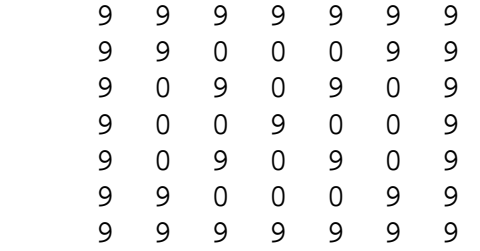

3-6) (i ㅁ j)의 값이 짝수인 지 홀수 인지에 따라서 0 이나 1 을 출력하는 프로그램을 작성하시오. ㅁ 는 사칙연산 (+,-,\*,/) 중의 하나임. number = 5

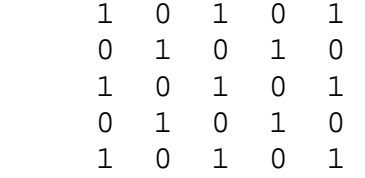

3-7) 3-6 문제의 응용편  $number = 6$ 

> 1 1 0 0 1 1 1 1 0 0 1 1 0 0 1 1 0 0 0 0 1 1 0 0 1 1 0 0 1 1 1 1 0 0 1 1

3-12) 1 씩 증가하는 변수를 사용하여 배열에 값을 넣도록 프로그램을 작성하시오.  $number = 5$  1 3 6 10 15 2 5 9 14 19 4 8 13 18 22 7 12 17 21 24 11 16 20 23 25 3-13) 홀수 마방진 프로그램을 작성하시오  $number = 3$  일때: 8 1 6 3 5 7 4 9 2  $number = 5$  일때: 17 24 1 8 15 23 5 7 14 16 4 6 13 20 22 10 12 19 21 3 11 18 25 2 9 홀수 마방진을 만드는 규칙 1. 주어진 배열(3X3, 또는 5x5)의 맨위줄의 가운데 칸에서 시작한다. 2. 현재위치에서 대각선으로 오른쪽 위로 진행하면서 다음 값을 넣는다. 3. 첫 줄 다음은 맨아래 줄이 된다. 4. 마지막 칸의 다음은 첫 칸이 된다. 5. 진행방향에 값이 이미 들어있을 경우에는 원래의 칸에서 한칸 밑으로 내려온다. 예를 들어서 3x3 홀수 마방진의 경우를 보자. 1. a[0,1] 에서 출발한다. 2. 오른쪽 위의 대각선 방향으로 진행한다. a[-1,2] 로 진행해야 하지만 -1 줄은 없는경우이다. 따라서 a[2,2]로 진행한다. 3. 오른쪽 위의 대각선 방향으로 진행한다. a[1,3] 으로 진행해야 하지만 3 칸은 없다.

따라써 a[1,0] 으로 진행한다.

- 4. 오른쪽 위의 대각선 방향으로 진행한다. a[0,1] 로 진행해야 하지만 이미 값이 들어있다. 따라서 a[2,0] 으로 한칸 내려 온다.
- 5. 오른쪽 위의 대각선 방향으로 진행한다. a[1,1] 로 진행한다.
- 6. 오른쪽 위의 대각선 방향으로 진행한다. a[0,2] 로 진행한다.
- 7. 오른쪽 위의 대각선 방향으로 진행한다. a[-1,3] 으로 진행한다. -1 줄, 3 칸은 없는 경우이다. 따라서 a[2,0]으로 진행한다. 이미 값이 들어있다. 따라서 원래의 위치 a[0,2]에서 한칸 내려온다. a[1,2]로 진행한다.
- 8. 오른쪽 위의 대각선 방향으로 진행한다. a[0,3] 으로 진행한다. 3 은 없는 칸이다. 따라서 a[0,0] 으로 진행한다.
- 9. 오른쪽 위의 대각선 방향으로 진행한다. a[-1,1]로 진행한다. -1 줄은 없는 줄이다. 따라서 a[2,1]로 진행한다.

끝.

이와같이 마방진을 채워나간다.

# **Chapter 8.** 초보를 뛰어넘기 위해**-**개미수열

마방진까지도 프로그램을 마친 당신은 이제 무서울 것이 없는 기분이다. 하지만 당신이 초보를 면하기 위해서는 정말 넘어야할 산이 당신을 기다리고 있다. 이 산을 당신 스스로의 힘으로 넘는 다면 당신은 이제 자신있게 초보를 면했다고 외칠 수 있다.

```
program Project2; 
{$APPTYPE CONSOLE} 
uses SysUtils; 
var 
  ch : Char; 
  i,j,n,k : Integer; 
  s : String; 
  a : array[0..30, 0..30] of Integer; 
begin 
  // Insert user code here 
 write('input number what u want = ');
  readln(n); 
 i : = 0; while i < n do 
  begin 
   written(' i =' + InttoStr(i));i := i+1; (i); end; 
  Read(ch); 
end. 
위의 프로그램은 다음 프로그램과 같은 일을 한다. 
     for i:=0 to n-1 do 
    begin 
     written('i = ' + InttoStr(i));end; 
실행하는 순서도 꼭 같을 뿐만 아니라 for 문이나 while 문을 마치고
난후에 i 가 가지는 값도 같다. 
while 문은 for 문을 대신하기 위해서 사용하는 것이 아니라 실행시
발생하는 조건에 따라서 반복할 지 그만둘 지가 정해지는 경우에 사용하는
문이다.
```

```
 while 배가고플때 do 
begin 
     밥을 먹는다; 
 end;
```
위의 while 문은 배가 불러지면 밥을 그만 먹는다는 것을 알 수 있을 것이다. 몇 숟가락을 먹어야 배가 부를지는 경우에 따라 다를 것이다.

```
program Project2; 
{$APPTYPE CONSOLE} 
uses SysUtils; 
var 
  ch : Char; 
  i: Integer; 
  a : array[0..100] of Integer; 
begin 
  // Insert user code here 
 a[0] := 1;a[1] := 2ia[2] := 3;a[3] := 4;a[4] := 5;a[5] := 6;a[6] := 7;a[7] := 8;a[8] := 9;a[9] := 10;i := 0; while a[i] > 0 do 
  begin 
    write(InttoStr(a[i])); 
   i := i+1; end; 
  Read(ch); 
end. 
지금까지 설명을 하지 않고 있었던 것중의 하나가 배열을 초기화 하는
부분이다. 위의 경우에 1 차원배열 a[]는 프로그램이 시작하기전에 1, 2, 
3, 4, 5, 6, 7, 8, 9, 10, 0, 0, 0, . . ., 끝까지 0 으로
초기화가 된다.
```
위의 프로그램을 실행하면 다음과 같은 출력이 나온다.

1 2 3 4 5 6 7 8 9 10

왜 그런지 한번 생각해보자.

```
program Project2; 
{$APPTYPE CONSOLE} 
uses SysUtils; 
var 
  ch : Char; 
  i: Integer; 
  a : array[0..100] of Integer; 
begin 
  // Insert user code here 
 a[0] := 11;a[1] := 12;a[2] := 13;a[3] := 14;a[4] := 15;a[5] := 6;a[6] := 7;a[7] := 8;a[8] := 9;a[9] := 10;i := 0;writeln('Print the contents of array a[]');
  while a[i] > 0 do 
  begin 
   if a[i] > 10 then
    begin 
      write(' big '); 
    end 
    else 
    begin 
      write(' small '); 
    end; 
   i := i+1; end; 
  Read(ch); 
end.
```
위의 프로그램을 실행하면 다음과 같은 출력이 나온다. big big big big big small small small small small 왜 그런지 한번 생각해보자.

4. break 를 소개하기 위하여 위의 프로그램을 다음과 같이 고쳐보도록 하자.

```
program Project2; 
{$APPTYPE CONSOLE} 
uses SysUtils; 
var 
  ch : Char; 
  i: Integer; 
  a : array[0..100] of Integer; 
begin 
  // Insert user code here 
 a[0] := 11;a[1] := 12;a[2] := 13;a[3] := 14;a[4] := 15;a[5] := 6;a[6] := 7;a[7] := 8;a[8] := 9;a[9] := 10;i := 0; writeln('Print the contents of array a[]'); 
  while true do 
  begin 
   if a[i] <= 0 then
      break; 
   if a[i] > 10 then
    begin 
      write(' big '); 
    end 
    else 
    begin 
      write(' small '); 
    end; 
   i := i+1; end;
```

```
 Read(ch); 
end. 
위의 while true do 에서 true 는 항상 참인 조건이다. 따라서 위의
while 문은 영원히 돌수 있는 문이다. 이러한 경우에 while 문을 빠져
나오기 위하여 break 문을 사용할 수 있다. 위의 프로그램은 3.의
프로그램과 꼭 같이 실행된다. 
break 문이 while 루프 내에서 처음에 나오는 경우는 흔한 것은 아니다. 
단지 예를 보여주다보니 그렇게 된 것임을 이해하기 바란다.
```

```
program Project2; 
{$APPTYPE CONSOLE} 
uses SysUtils; 
var 
  ch : Char; 
  i: Integer; 
 a,b: array[0..100] of Integer;
begin 
  // Insert user code here 
 a[0] := 11;a[1] := 12;a[2] := 13;a[3] := 14;a[4] := 15;a[5] := 6;a[6] := 7;a[7] := 8;a[8] := 9;a[9] := 10;i := 0; writeln('Print the contents of array a[]'); 
  while a[i] > 0 do 
  begin 
    b[i] := a[i]; // 배열 a 를 배열 B 에 복사하는 과정
 i := i+1; end; 
  writeln('Print the array b[]'); 
 i := 0;
```

```
 while b[i] > 0 do 
 begin 
   writeln(b[i]); 
  i := i+1; end; 
 Read(ch);
```
end.

위의 프로그램은 a[]배열에 들어있는 값들을 b[]배열로 복사하는 프로그램이다.

자 우리는 초보를 뛰어넘기위해 넘어야 하는 진정한 프로그램 과제를 마주칠 준비가 되었다. 한번 문제를 만나 보기로 하자.

지금까지 일차원 배열에 관해서 몇가지의 예가 나왔으므로 아마도 다음 문제는 일차원 배열에 관한 문제일 것이라는 것을 알아 차린 사람은 눈치까 빠르다고 하겠다.

우리가 풀어야할 문제는 베르나르 베르베르의 소설 "개미" 에 나오는 개미수열이다. 이 수열은 다음과 같다.

> 1 1 1 1 2 1 1 2 1 1 2 2 1 1 1 1 1 2 2 1 3 1 2 2 2 1 1 3 1 1 1 2 3 1 2 3 1 1 1 1 2 2 1 3 1 1 1 2 1 3 1 1 3 1 1 2 2 1 1 3 1 1 3 2 1 1 1 3 1 1 2 3 1 . . . . . . . . . . . . . . . . . . . . 이와 같이 계속해서 무한대로 나간다.

첫째줄의 1 로 부터 둘째줄의 1 1 이 나오고 둘째줄의 1 1 로 부터 세째줄의 1 2 가 나온다. 마찬가지로 세째줄로 부터 네째줄이 나오고, 이렇게 계속되는 것이다. 개미수열을 잘모르는 사람은 위의 예로 부터 다음 수열이 어떻게 나오는지 알아 내도록 하자. 개미수열의 규칙을 알아내는 것은 재미 있는 퍼즐이다.

일차원 배열 2 개를 사용하여 개미수열을 구하는 프로그램을 작성하라 입력받은 n 만큼의 줄수를 출력하도록 프로그램을 작성하면 된다. 개미수열 프로그램을 작성할 때 주된 제어구조로 while 문을 사용하도록 하고, break 문은 사용하지 않도록 하자.

**Chapter 9.** 과제 모음 네번째**(1** 차원 배열문제**)** 

개미수열을 푼 당신은 초보를 넘었다는 기쁨에 환희 의 소리를 지른다. 너무 좋아하기 전에 정말 초보를 뛰어넘은 실력이 있는지 다음 문제를 풀어 보도록 하자.

1. 파스칼의 삼각형

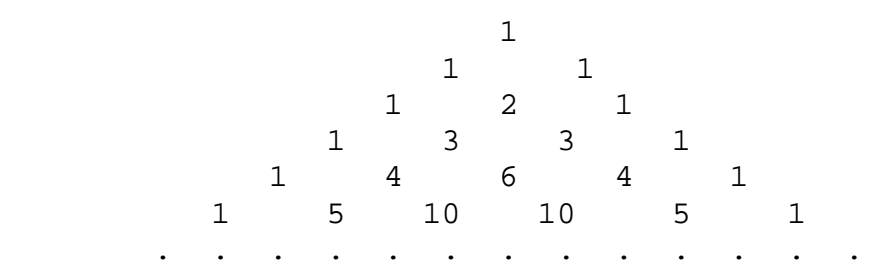

일차원 배열 2 개를 사용하여 파스칼의 삼각형을 출력하는 프로그램을 작성하시오.

#### 2. 체를 이용한 소수 구하기

크기가 1000 인 일차원 배열을 이용하여 1000 까지의 소수를 구하는 프로그램을 작성하라. 방법은 다음과 같다.

배열을 0 부터 999 까지 초기화 한다. for i:=0 to 1000 do  $a[i]:=i;$ 

> 는 소수이다. 부터 시작하여 2 보다 큰 2 의 배수를 모두 지운다. a[]배열에 0 을 넣으므로써 지운다. 4, 6, 8, 10, 12, 14, ,,, 등을 지운다. 에서 다음 칸으로 가면서 지워지지 않은 수를 찾는다. 이 지워 지지 않았다.

 은 소수이다. 부터 시작하여 3 보다 큰 3 의 배수를 모두 지운다. 6, 9, 12, 15, 18, 21, ,,, 등을 지운다. 에서 다음 칸으로 가면서 지워지지 않은 수를 찾는다. 가 지워 지지 않았다.

 5 는 소수이다. 10 부터 시작하여 5 보다 큰 5 의 배수를 모두 지운다. 10, 15, 20, 25, 30, 35, ,,, 등을 지운다.

 5 에서 다음칸으로 가면서 지워지지 않은 수를 찾는다. 7 이 지워 지지 않았다.

7 은 소수이다.

 부터 시작하여 7 보다 큰 7 의 배수를 모두 지운다. 14, 21, 28, 35, 42, 27, ,,, 등을 지운다. 에서 다음칸으로 가면서 지워지지 않은 수를 찾는다. 이 지워 지지 않았다.

11 은 소수이다.

.....

이러한 순서로 지워나가면 남아있는 수가 모두 소수이다. 마지막으로 2 부터 997 까지의 소수를 순서대로 찍는다.

배수를 구할 때는 덧셈만으로 가능하기 때문에 곱셈을 쓰지 않도록 프로그램을 작성하도록 하자.

3. 소인수 분해를 이용한 소수 구하기

크기가 1000 인 배열을 이용하여 1000 개의 소수를 구하는 프로그램을 작성해 보자. 방법은 다음과 같다.

2 를 제외한 소수는 모두 홀수이므로 3 이상의 홀수들만 조사하여 소수를 구한다. 홀수는 자신보다 작은 소수로 나누어 떨어지지 않으면 소수가 된다.

예를 들면 17 이 소수인지 알기 위하여 3, 5, 7, 11, 13 으로 모두 나누어 보면 되는 것이다. 하지만 조금만 생각한다면 5 로 나누어 볼 필요가 없다는 사실을 알 수 있을 것이다. 5 로 나누어 떨어 진다면 그 몫이 5 보다 클 때에만 고려하면 될 것이다. 만약 몫이 5 보다 작다면 3 이어야 하는 데 이는 이미 3 으로 나누어 볼 때 고려 되었기 때문이다.

먼저 a[0]:=2; a[1]:=3; 을 넣어둔다.

5 부터 출발하여 모든 홀수를 검사한다.

- 5 가 3 으로 나누어 떨어지는지 검사한다. 검사하기 전에 3 을 제곱하면 9 이다. 9 는 5 보다 크다 따라서 5 는 소수이다. a[2]:=5;
- 7 이 3 으로 나누어 떨어지는지 검사한다. 검사하기 전에 3 을 제곱하면 9 이다. 9 는 7 보다 크다 따라서 7 은 소수이다. a[3]:=7
- 9 가 3 으로 나누어 떨어지는지 검사한다. 검사하기 전에 3 을 제곱하면 9 이다. 9 는 9 와 같다 따라서 9 는 소수가 아니다.
- 11 이 3 으로 나누어 떨어지는지 검사한다. 검사하기 전에 3 을 제곱하면 9 이다. 9 는 11 보다 작다

이 3 으로 나누어 떨어지는지 검사한다.

나누어 떨어지지 않는다.

- 이 5 로 나누어 떨어지는지 검사한다. 검사하기 전에 를 제곱하면 25 이다. 25 는 11 보다 크다. 따라서 11 은 소수이다. a[4]:=11
- 이 3 으로 나누어 떨어지는지 검사한다. 검사하기 전에 을 제곱하면 9 이다. 9 는 13 보다 작다. 이 3 으로 나누어 떨어지는지 검사한다.
- 이 5 로 나누어 떨어지는지 검사한다. 검사하기 전에 를 제곱하면 25 이다. 25 는 13 보다 크다. 따라서 13 은 소수이다. a[5]:=13
- 가 3 으로 나누어 떨어지는지 검사한다. 검사하기 전에 을 제곱하면 9 이다. 9 는 15 보다 작다. 는 3 으로 나누어 떨어진다. 소수가 아니다.
- 이 3 으로 나누어 떨어지는지 검사한다. 검사하기 전에 을 제곱하면 9 이다. 9 는 17 보다 작다. 은 3 으로 나누어 떨어지지 않는다.
- 이 5 로 나누어 떨어지는지 검사한다. 검사하기 전에 를 제곱하면 25 이다. 25 는 17 보다 크다. 따라서 17 은 소수이다. a[6]:=17
- 가 3 으로 나누어 떨어지는지 검사한다.

. . . . .

이런 방법으로 소수 1000 개를 구하여 출력하는 프로그램을 작성하라. 나누어 떨어지는지를 알아내기 위하여 mod 연산자를 사용하면 된다.

## **Chapter 10.** 파일 입출력을 시작하며

지금까지 우리는 멀고먼 길을 왔다. 초보자를 면하기가 이렇게 어려울줄 몰랐다. 그러나 아직 당신은 초보자를 진정 면한게 아니다. 그동안 미루어 왔던 몇가지 숙제들이 있기때문이다.

여기 프로그래머의 길에서는 프로그래밍의 실력과 언어에대한 이해가 서로 조화되어 상호 보조작용을 할 수 있도록 남들이 택하지 않는 길을 택하여 왔다. 그러다보니 벌써 알고 있어야 하는 것들도 미루는 것이 더 좋다고 여겨져서 미루어 온것들이 여러가지 있는 것이다. 하지만 프로그래머의 길을 충실히 따라온 여러분은 이미 상당한 실력을 갖추었다. 따라서 미루어 놓았던 숙제도 바로 마칠 수 있으리라 기대한다.

1. 다음 프로그램을 실행시켜 보도록 하자.

```
program Project2; 
{$APPTYPE CONSOLE} 
uses 
  SysUtils; 
var 
  ch : Char; 
 filename : String;
  F : Textfile; 
begin 
  // Insert user code here 
 write('input the file name what u want = ');
  readln(filename); 
  AssignFile(F,filename); 
 Reset(F); 
 Read(F, ch); while not eof(F) do 
  begin 
    write(ch); 
    Read(F, str_print); 
  end; 
  Closefile(F); 
  Read(ch); 
end. 
프로그램을 실행시키면 File 이름을 입력하라고 할것이다. 그때 현재
directory 에 있는 적당한 Delphi 프로그램 파일이름을 주도록 하자.
```
그러면 이 프로그램은 파일이름을 입력해준 바로 그 Delphi 프로그램을 화면에 출력하게 될 것이다.

지금부터 여러분은 프로그램의 동작에 관련된 여러가지 지식을 습득해야 한다. 그중 한가지가 파일의 개념인 것이다. 우선 시작하기 위해서 파일 이란 외부에 있는 문자의 배열이라고 생각하자. 프로그램 밖에 매우 긴 문자의 배열이 존재하고 있다. 이것을 한 문자씩 가져올 수 있게 하는게 파일이라고 일단 이해하면 되겠다.

우리는 다음과 같이 그 배열에 있는 문자들을 하나씩 프로그램 내부로 가져올 수 있다.

Readln(F, str\_print); 문이 바로 그것을 나타낸다.

밖에서 입력을 받아 들이다 보면 여러가지로 특별한 경우가 발생할 수 있다. 그중 한가지가 파일의 끝에 다달았을 경우이다. 프로그램에서는 자꾸 다음 문자를 달라고 하는데 이미 끝에 왔기 때문에 더이상 줄게 없다. 이런 경우를 나타내기 위하여 특별한 값 EOF 를 되돌려 주는 것이다.

한가지 더 이야기 하고 넘어가도록 하자.

위의 프로그램에서 보여준 한문자를 먼저읽고 while 문내에서 읽은 문자를 처리(출력)한다음 맨 밑에서 다음 문자를 읽어 들이는 구조는 매우 중요하다.

다시 보도록 하자.

```
Read(F, ch);while not eof(F) do 
begin 
 write(ch); 
 Read(F, ch); 
end;
```
위 프로그램에서 또한 Reset(F)와 Closefile(F)를 볼 수 있다. 이것은 AssignFile(F,filename)로 파일을 지정해준 다음 그 파일에 취할 동작을 나타내는 것이다. 파일에 대한 동작을 취해주는 Reset(F) 이외에도 Rewrite(F)이 있다. Reset(F) 존재하는 파일을 읽어오는 것이며 Rewrite(F)는 F 라는 이름을 가진 파일을 만드는 것이다. 전자는 파일이 존재하지 않는다면 에러가 발생하며 후자는 이미 같은 이름의 파일이 있다면 그 파일을 제거하고 새로 만든다는 점이다. 다른 Rewrite(F) Closefile(F)는 열려있던 파일을 닫아주는 명령어이다.

이 제어구조를 반드시 기억하도록 하자. 최소한 프로그래머의 길에서 프로그램을 익힌 사람이라면 이 제어구조가 가지는 심오한 뜻을 얼마 지나지 않아서 알게 될 것이다. 위의 제어구조는 프로그램의 여러 곳에서 심심치 않게 튀어나오는 아주 보편적인 제어구조인 만큼 이에 대해서 다시 말하는 기회가 오더라도 잔소리로 여기지 말기를 부탁드린다.

===========================================================

파일 입출력과 문자

파일은 프로그램 밖에 있는 문자의 배열로 생각하자고 했다. 우리가 알고있는 문자라는 것은 화면상에서 표시되는 것만을 의미한다. 그러나 파일에서 문자라고 하는 것은 화면상에서 표시할 수 있는 문자만을 의미하지는 않는다. 문자중에는 화면에 표시할 수 없는 문자도 많이 있다. 이에 대해서 자세히 알아보기로 하자. Delphi 에서 char 형은 1 바이트의 크기를 가지며 그값의 범위는 -128 에서 127 사이의 값을 가지는 정수값과 같다. 부호를 빼고 0 에서 255 사이의 값을 가지는 정수로 취급하고자 할 때에는 byte 형을 택해 주어야 한다. 우리가 PC 에서 보통 사용하는 문자라고 부르는 것들은 ASCII 코드 로된 문자를 나타낸다. 예를 들어서 설명해 보자. 알파벳 중 A 는 65 라는 숫자와는 직접적인 관계가 없다. 그러나 컴퓨터 내부에서 A 를 나타내는 방법으로 65 라는 값을 가지는 한 바이트를 A 라고 정하여 사용하는 것이다. 마찬가지로 B 는 66 라는 값을 가지며 C 는 67 이라는 값을 가진다. 이것을 정한 사람들이 있고 우리는 그대로 따라서 사용하고 있는 것이다. 우리는 A 의 ASCII 코드값이 65, B 의 ASCII 코드값이 66, C 의 ASCII 코드값이 67 이다 라고 말하곤 한다. 다음 예를 보자. program Project2; {\$APPTYPE CONSOLE} uses SysUtils; var

ch, a, b, c : Char;

begin

// Insert user code here

a  $:= 'A'$ ;  $b := 'B'$ ;  $C := 'C';$ writeln(a + ' ' + b + ' ' + c ); Read(ch); end. 위의 프로그램의 출력은 A B C 이다.

 $written(integer(a) + ' '+integer(b) + ' '+integer(c));$ 

로 바꾸어 출력을 하면 65 66 67 이 출력된다. 다음 예를 보자. program Project2; {\$APPTYPE CONSOLE} uses SysUtils; var ch : Char; a, b, c : integer; begin // Insert user code here  $a := 65;$  $b := 66;$ c  $:= 67;$ writeln(char(a) + ' ' + char(b) + ' ' + char(c)); Read(ch); end. 위 프로그램의 출력도 A B C 이다. 지금까지 몇가지 예를 통해 본것 처럼 문자는 범위를 가진 정수로 생각할 수 있다. 따라서 계산을 하는데 사용하거나 배열의 인덱스로 사용할 수도 있는 것이다. 지금 이야기 한것을 잘 기억하고 있도록 하자. ========================================================== 다음 예를 포함한 파일입출력은 Windows 하에서 적용되는 경우를 다루고 있다. 대부분의 파일입출력에 관한 것은 Linux 나 Windows 나 가리지 않고 적용되는 것이지만 줄바꿈에 관한 것은 차이가 있다. 일단 Windows 하의 텍스트 파일에서 적용되는 것이라고 알아두자. 1. 다음 프로그램을 실행 시켜보자. program Project2; {\$APPTYPE CONSOLE} uses SysUtils; var

ch : Char;

```
 Rfilename, str_print, Wfilename : String; 
  RF, WF : Textfile; 
begin 
  // Insert user code here 
 write('input the file name what u read = ');
  readln(Rfilename); 
 write('input the file name what u write = ');
  readln(Wfilename); 
  AssignFile(RF,Rfilename); 
  Reset(RF); 
  AssignFile(WF,Wfilename); 
  Rewrite(WF); 
  while not eof(RF) do 
  begin 
   Readln(RF, str_print); 
    writeln(WF, str_print); 
  end; 
  Closefile(RF); 
  Closefile(WF); 
  Read(ch); 
end. 
위의 프로그램을 실행 시키면 입력 파일이름을 넣으라는 요청이 나온다. 
이때 먼저번의 프로그램 때와 마찬가지로 현재 디렉토리 에 있는 적당한
Delphi 프로그램 파일 이름을 주도록 하자. 다시 출력파일 이름을
넣으라는 요청이 나온다. 이때 출력을 위한 다른 파일이름을 주도록 하자. 
이미 있던 파일을 보존하려면 다른 이름을 주어야 한다. 
위의 프로그램은 실행이 제대로 되고 나면 원래 있던 파일을 새로 준
파일이름으로 복사하는 프로그램이 되겠다. 
지금 프로그램은 먼저번의 예와는 몇가지 점에서 차이가 있다. 우선 파일을
```
2 개 사용하고 있다는 점이다. 한개는 입력 파일로 사용하고 한개는 출력파일로 사용하고 있다.

===========================================================

줄바꿈에 대하여 23 69 6E 63 6C 75 64 65 3C 73 74 64 69 6F 2E 68 # i n c l u d e < s t d i o . h 3E 0D 0A 69 6E 74 20 6D 61 69 6E 28 29 0D 0A 7B  $>$  int main ( ) { 0D 0A 20 20 20 20 69 6E 74 20 69 2C 20 6E 3B 0D i n t i , n ; 0A . . . . . .

위의 16 진수들은 다음과 같은 파일을 한문자씩 읽어 들일때 의 각각의 문자를 나타낸다.

#include<stdio.h> int main() { int i, n; . . . . . . . .

첫번째 줄바꿈인 <stdio.h> 다음을 보면 0D 0A 두개의 문자가 있음을 볼수 가있다. 마찬가지로 main() 다음에도 0D 0A 두개의 문자가 나온다. int i, n; 다음에도 0D 0A 두개의 문자가 나옴 을 알수가 있다. 이 것이 우리가 파일을 바이너리 파일로 열었을때 볼수 있는 텍스트 파일의 줄바꿈이다.

그런데 우리가 파일을 텍스트파일로 열었을때는 0D 문자는 우리에게 보이지가 않는다. 중간에 있는 무었인가가 우리에게 0D 문자를 보여 주지 않는 것이다.

자 다음프로그램을 돌려 보도록 하자.

```
program Project2; 
{$APPTYPE CONSOLE} 
uses 
  SysUtils; 
function ToCode(c : String) : String; 
var 
   i: Integer; 
  Ch: Integer; 
begin 
 Result := '':for i := 1 to Length(c) do
  begin 
   Result := Result + ' 'Ch := (Ord(c[i]) and $f0) shr 4;
    if Ch < 10 then
```

```
Result := Result + Chr(Ch + Ord('0')) else 
    Result := Result + Chr(Ch - 10 + Ord('A'));
   Ch := Ord(c[i]) and $0f; if Ch < 10 then 
    Result := Result + Chr(Ch + Ord('0')) else 
    Result := Result + Chr(Ch - 10 + Ord('A'));end; 
end; 
var 
  ch : Char; 
  filename, str_print : String; 
  F : Textfile; 
begin 
  // Insert user code here 
 write('input the file name what u want = ');
  readln(filename); 
  AssignFile(F,filename); 
  Reset(F); 
  while not eof(F) do 
  begin 
    Readln(F, str_print); 
    writeln(ToCode(str_print)); 
  end; 
  Closefile(F); 
  Read(ch); 
end. 
파일의 길이가 너무 크지 않은 파일을 주고 돌려 보도록 하자. 그러면 한
화면안에 출력이 넘치지 않기 때문에 결과를 쉽게 확인할 수 있을 것이다. 
ToCode 라는 함수는 String 을 HexCode String 으로 변환해주는 것이다. 
지금은 그냥 넘어가자. 
자 파일 입출력 문제를 한번 풀어보기로 하자.
```
# **Chapter 11.** 파일 입출력 과제모음

문 4-1) 파일을 읽어서 한 줄씩 뒤집어 출력하는 프로그램을 작성 하시오. ( 일차원 배열을 이용하여 한줄씩 보관했다가 뒤집어서 출력하시오 )

```
 >h.oidts<edulcni# 
 )(niam tni 
 { 
 ;n, j, i tni 
 . . . . . .
```
문 4-2) 파일을 읽어서 아래와 같은 형식으로 출력하는 프로그램을 작성 하시오. ( 이차원 배열을 이용하여 모두 보관했다가 출력하시오 )

```
 . . . . . . . . 
 . . . . . . . . 
 . . . . . . . . 
     int i, j, n; 
 { 
 int main() 
 #include<stdio.h>
```
문 4-3) 파일을 읽어서 아래와 같은 형식으로 출력하는 프로그램을 작성 하시오. ( 이차원 배열을 이용하여 모두 보관했다가 출력하시오 )

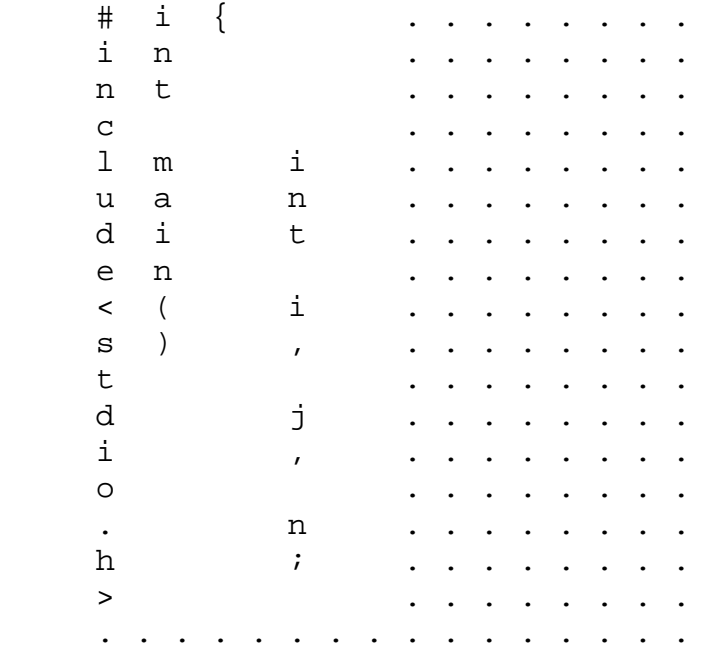

문 4-4) 두 개의 파일을 읽어서 하나의 파일로 출력하는 프로그램을 작성하시오. 단 줄단위로 합쳐서 한줄씩으로 만들도록 하시오. 파일을 구분하기 위해서 각 파일의 줄과 줄 사이에는 \$\$\$를 넣으시오. (일차원 배열을 이용하여 한줄씩 보관했다가 출력하시오)

 #include<stdio.h>\$\$\$#include<stdio.h> int main()\$\$\$int main() {\$\$\${ int i, j, k;\$\$\$int a[10]={0,}; . . . . . . . . . . . . . . . .

문 4-5) 문제 4-4 번의 문제 중 두 번째 파일에 해당하는 문자열을 뒤집어 출력하는 프로그램을 작성 하시오.

 #include<stido.h>\$\$\$>h.oidts<edulcni# int main()\$\$\$)(niam tni {\$\$\${ int i, j,  $k$ ; $\frac{25}{5}$ ;  $0$ {=]01[a tni . . . . . . . . . . . . . . . .

문 4-6) 임의의 파일을 읽어서 hexa 값으로 표현하는 프로그램을 작성 하시오. ( 크기가 16 인 일차원 배열한개만 사용하고 입력파일은 한개만 사용하여 문제를 풀도록 한다.) 출력방식은 다음과 같이 하도록 한다.

1. 처음 6 자리에는 상대적인 위치를 표시한다.

2. 다음에 16 문자씩 잘라서 출력을 한다.

3. 처음에는 헥사값을 찍고 다음에는 아스키문자로 찍는다.

4. 8 개의 헥사값을 찍고는 한칸을 더 띄운다.

5. 헥사값과 아스키문자 사이에는 3 칸을 띄운다.

6. 찍을 수 없는 문자는 .으로 표시한다.

 (찍을수 있는 문자인지 아닌지를 알기위해서 isprint 함수를 사용한 다.)

7. 마지막 줄처리를 아래에서 보이는 것처럼 출력을 한다.

000000 23 69 6E 63 6C 75 64 65 3C 73 74 64 69 6F 2E 68 #include<stdio.h 000010 3E 0D 0A 69 6E 74 20 6D 61 69 6E 28 29 0D 0A 7B >..int main()..{ 000020 0D 0A 20 20 20 69 6E 74 20 69 2C 6A 2C 6E 2C 6B .. int i,j,n,k 000030 2C 6C 3B 0D 0A 20 20 20 69 6E 74 20 61 5B 33 30 ,l;.. int a[30 000040 5D 5B 33 30 5D 3D 7B 30 2C 7D 3B 0D 0A 0D 0A 20 ][30]={0,};....

000050 20 20 70 72 69 6E 74 66 28 22 6E 75 6D 62 65 72 printf("number 000060 3D 22 29 3B 0D 0A 0D 0A 20 20 20 73 63 61 6E 66 = ");.... scanf 000070 28 22 25 64 22 2C 26 6E 29 3B 0D 0A 0D 0A 20 20 ("%d",&n);.... 000080 20 66 6F 72 28 69 3D 30 3B 69 3C 6E 3B 69 2B 2B for (i=0;i<n;i++ 000090 29 0D 0A 20 20 20 7B 0D 0A 20 20 20 20 20 20 66 ).. {.. f 0000A0 6F 72 28 6A 3D 30 3B 6A 3C 6E 3B 6A 2B 2B 29 0D or(j=0;j<n;j++). 0000B0 0A 20 20 20 20 20 20 7B 0D 0A 09 09 61 5B 69 5D . {....a[i] . . . . . . . . 000230 20 20 20 7D 0D 0A 0D 0A 20 20 20 72 65 74 75 72 }.... retur 000240 6E 20 30 3B 0D 0A 7D 0D 0A n 0;.}.

파일 입출력을 돕기 위해서 도움이 될 수 있도록 다음 프로그램을 보자.

```
program Project2; 
{$APPTYPE CONSOLE} 
uses 
   SysUtils; 
var 
   ch : Char; 
  line : array[0..100] of Integer;
   c : Integer; 
   filename, str_print : String; 
  F : Textfile; 
begin 
   { TODO -oUser -cConsole Main : Insert code here } 
  write('input the filename what u want = ');
  readln(filename); 
  AssignFile(F, filename); 
  Reset(F); 
  Read(F, ch); 
   while not eof(F) do 
  begin 
   if ch \leq \text{Char}(13) then
    begin 
      // 배열에 넣는다. 
    end
```

```
 else 
    begin 
     // 
    end; 
   Read(F, ch); 
  end; 
  Closefile(F); 
  Read(ch); // Screen stop 
end. 
다시 간추려서 이야기 해 보도록 하자
 Read(F, ch); while not eof(F) do 
 begin 
   // 읽은 문자를 처리한다. 
   Read(F, ch); 
 end; 
 뒤처리를 한다. 
 읽은 문자처리는 다음과 같다. 
 if ch <> Char(13) then 
 begin 
   // 배열에 보관한다. 
 end 
 else 
 begin 
   // 13(헥사 문자 0D)을 만났다. 뒤에 따라 나오는 OA 문자를 
   // 처리해야한다. 그래야 다음 줄의 시작을 읽을 수 있다. 
   // 배열에 보관했던 문자들을 출력한다. 
 end;
```
두개의 파일을 읽는 경우를 생각해 보자. program Project2;

{\$APPTYPE CONSOLE}

uses SysUtils;

var

```
 ch, ch2 : Char; 
 line : array[0..100] of Integer;
  fin1, fin2 : String; 
  F1, F2 : Textfile; 
begin 
   { TODO -oUser -cConsole Main : Insert code here } 
 write('input the filenamel what u want = ');
  Readln(fin1); 
 write('input the filename2 what u want = ');
  Readln(fin2); 
  AssignFile(F1, fin1); 
  Reset(F1); 
  AssignFile(F2, fin2); 
  Reset(F2); 
 Read(F1, ch); while not eof(F1) and not eof(F2) do 
  begin 
   Read(F1, ch);while not \text{cof}(F1) and (ch <> \text{Char}(13)) do
    begin 
       // 배열에 넣는다. 
       Read(F1, ch); 
    end; 
    // while loop 를 빠져 나왔다. -1 이 아니면 13 을 만난 것이다. 
    if not eof(F1) then 
    begin 
      // 13 이다. 즉 헥사로 0D 문자이다. 
      // 줄바꿈을 처리하기 위해서 0D 문자를 버려야한다. 
      // 마찬가지로 OA 문자도 읽어서 버려야 한다. 
      // 다음줄을 읽을 준비가 되었다. 
      // 줄의 끝에서 해야 할일을 한다. 
    end 
    else 
    begin 
      // 보관한 줄이 있을 때는 줄의 끝에서 해야 할일을 한다. 
    end; 
   Read(F2, ch2);while not \operatorname{cof}(F2) and (\operatorname{ch}2 \iff \operatorname{Char}(13)) do
    begin
```
```
 // 배열에 넣는다. 
     Read(F2, ch2); 
    end; 
    if not eof(F2) then 
    begin 
    end 
     // 13 이다. 즉 헥사로 0D 문자이다. 
     // 줄바꿈을 처리하기 위해서 0D 문자를 버려야한다. 
     // 마찬가지로 0A 문자도 읽어서 버려야 한다. 
     // 다음줄을 읽을 준비가 되었다. 
     // 줄의 끝에서 해야 할일을 한다. 
    else 
    begin 
     // 보관한 줄이 있을 때는 줄의 끝에서 해야 할일을 한다. 
    end; 
  end; 
  // 파일의 맨끝에 도달하였다. F1 이나 F2 의 끝에 도달한 것이다. 
  // 남은 파일에 대해서 처리를 해주도록 한다. 위의 구조가 거의
반복해서
  // 나올 것이다. 
  Closefile(F1); 
  Closefile(F2); 
  Read(ch); // Screen stop 
end.
```